### **ขั้นตอนการลงทะเบียน และประเมินตนเองผ่านระบบ Foodhandler**

#### **ขั้นตอนที่ 1 ลงทะเบียนเพื่อเข้าสู่ระบบ**

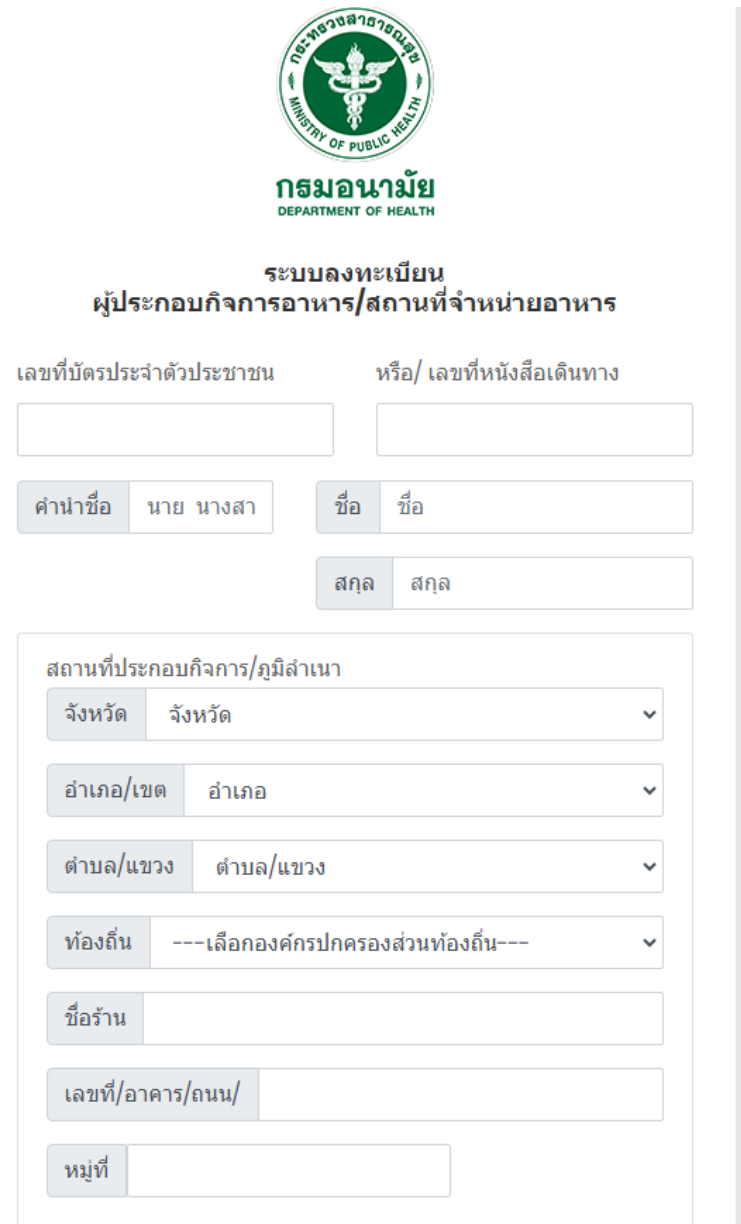

#### **ขั้นตอนที่ 2 เข้าสู่ระบบ**

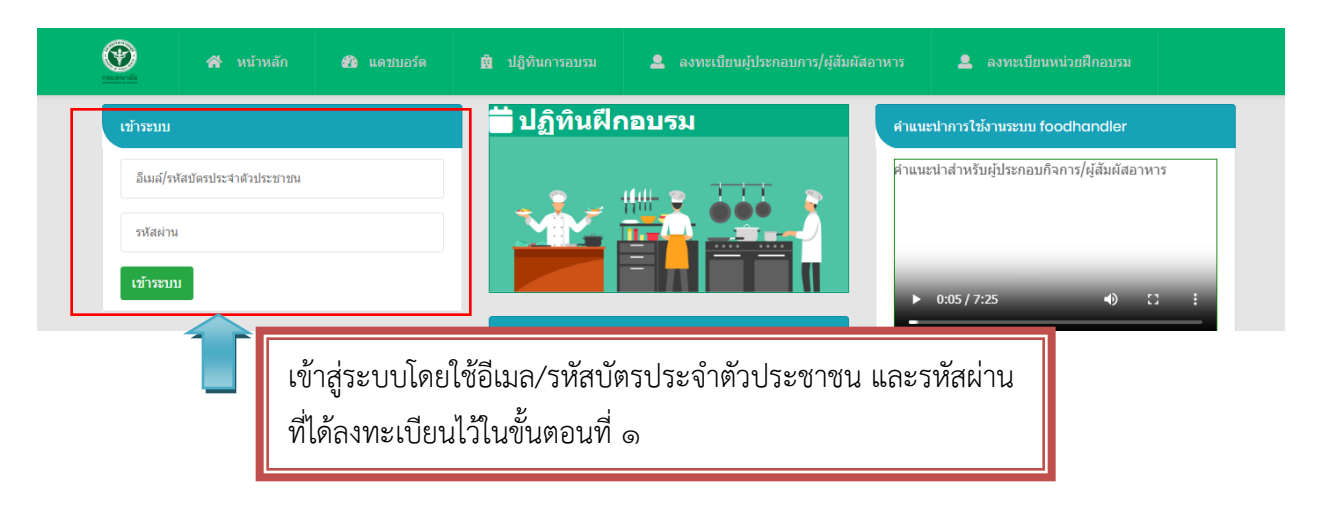

### **ขั้นตอนที่ 3 แบบประเมินตนเอง**

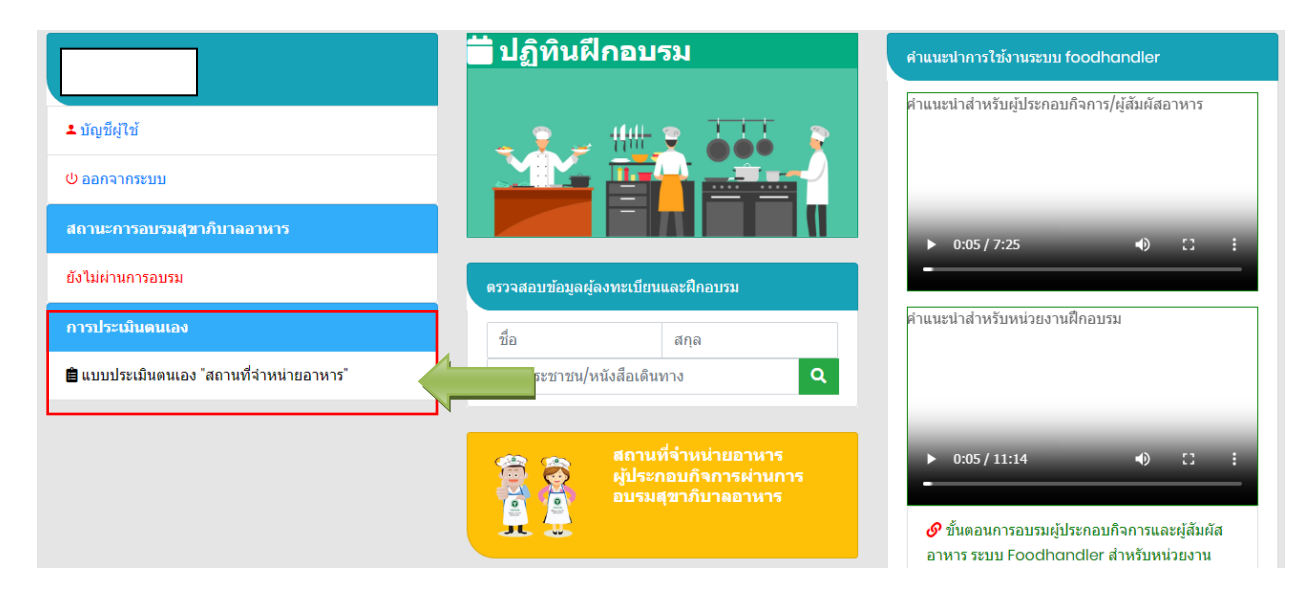

## ์ขั้นตอนที่ ๔ เพิ่มรายการ เพื่อบันทึกข้อมูลทั่วไปของสถานที่จำหน่ายอาหาร

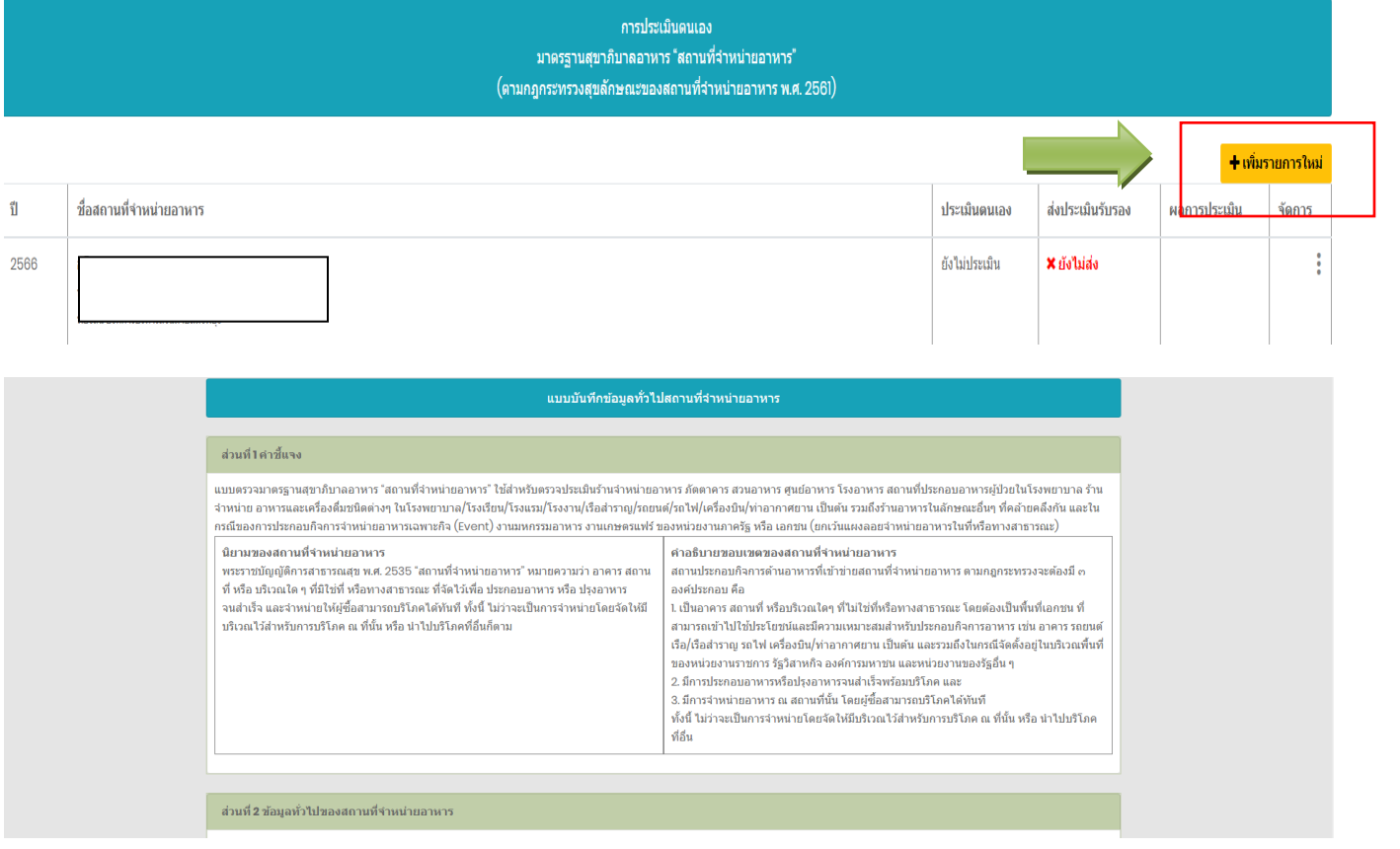

# **ขั้นตอนที่ 5 ท าแบบประเมินตนเอง**

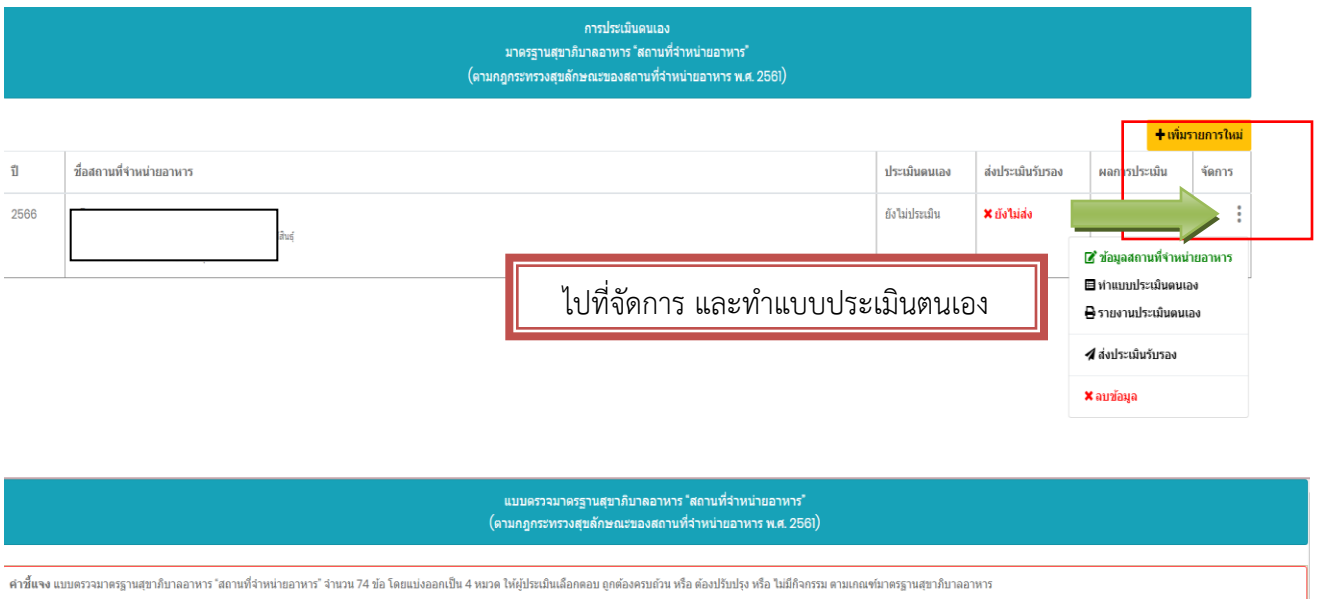

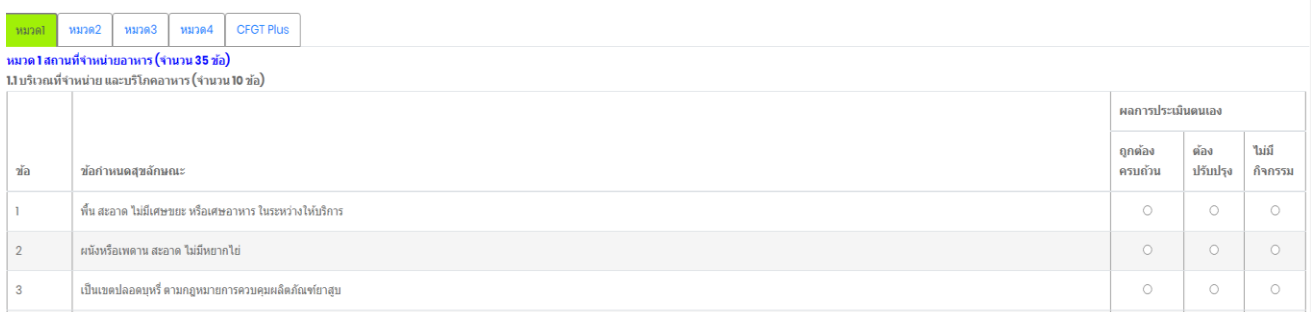